ENERJİ PİYASALARI İŞLETME ANONİM ŞİRKETİ

# TRANSPARENCY PLATFORM API PORTAL

# USER MANUAL

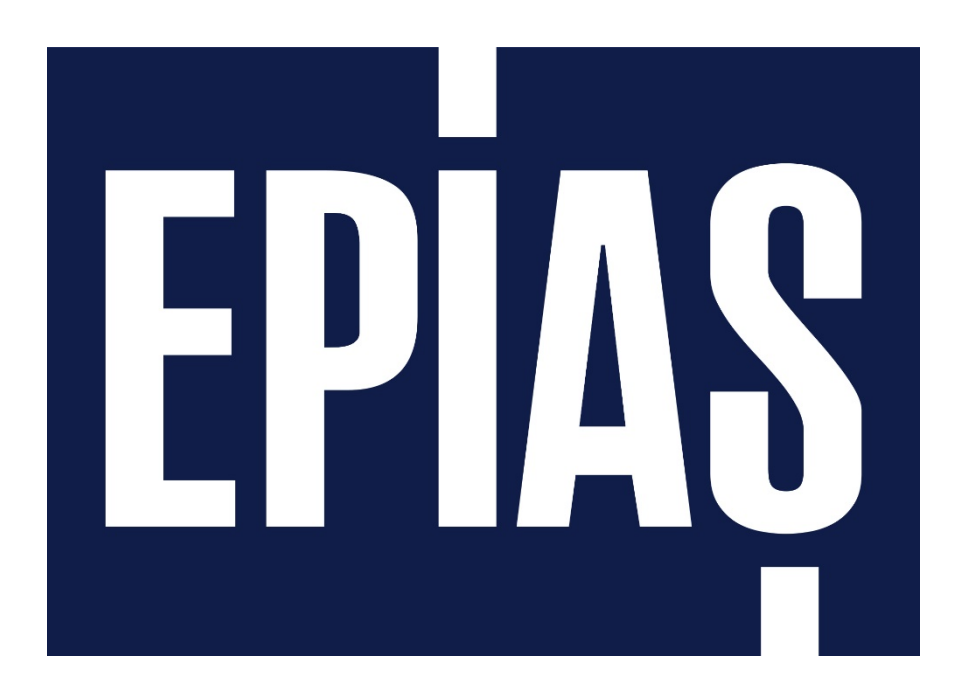

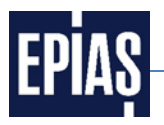

The Web Service will be available to the users of the Transparency platform only at the EPİAŞ API PORTAL as of 20th of March 2018.

EPİAŞ API PORTAL registration process is explained for the current users of the Transparency Platform Web Service and new users. New users need to start from the 1st Chapter in order to complete their registration. The current users of the Transparency Platform Web Service can skip the 1st Chapter and start from the 2nd Chapter.

# **1 IP REGISTRATION**

**1.1 Click on the "Web Service" section of the Transparency Platform main page [\(https://seffaflik.epias.com.tr/transparency/index.xhtml\)](https://seffaflik.epias.com.tr/transparency/index.xhtml).**

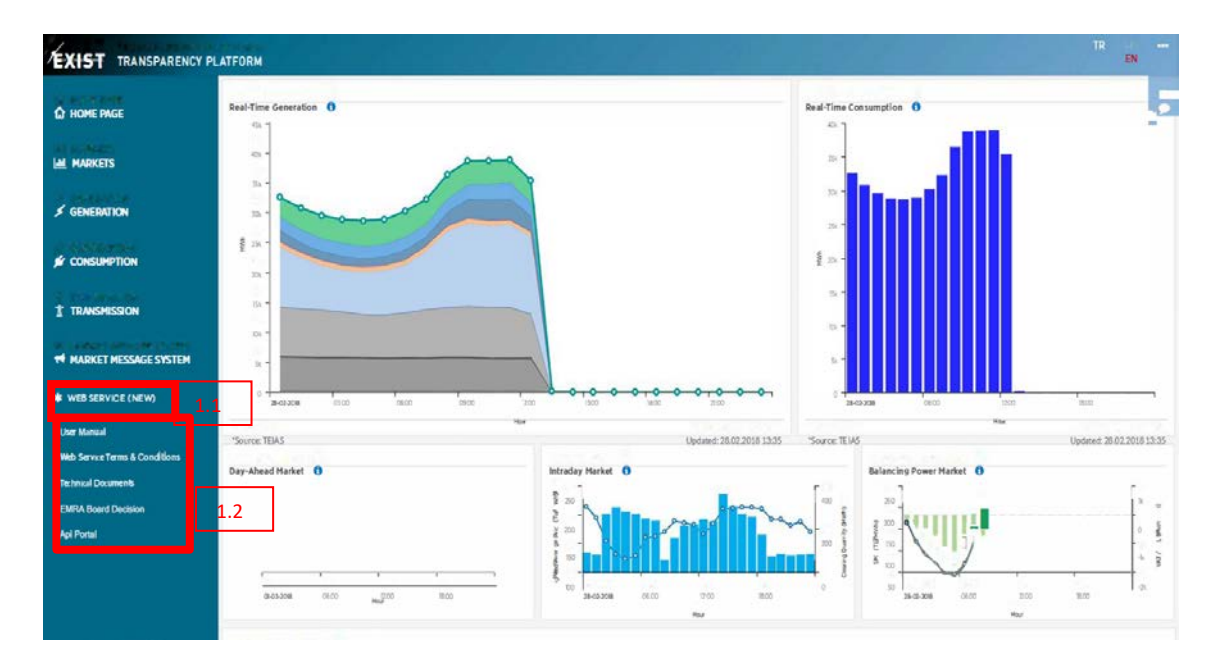

**1.2 In the menu that opens, the "User Manual", "Web Service Terms & Conditions", "Technical Document" " EMRA Board Decision" and "APİ Portal" tabs come out.**

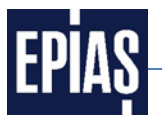

**1.3 In order to be able to register IP, click Web Service Terms & Conditions and download your computer.**

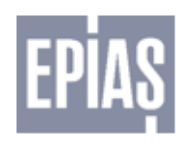

**EXIST TRANSPARENCY PLATFORM** WEB SERVICES TERMS AND CONDITIONS

This Protocol herein specifies the terms and conditions of the web services provided to 3rd parties (will be referred as COMPANY) via central data and analysis platform (will be referred as TRANSPARENCY PLATFORM) which is operated by the Energy Exchange Istanbul (will be referred as EXIST).

Obtaining data which is published on the TRANSPARENCY PLATFORM by web services is only 1 effective if the COMPANY signs this Protocol and sends the original copy to EXIST.

 $\overline{2}$ COMPANY acknowledges and undertakes to establish Transparency Platform web service to set a connection with a different IP address, it will proceed with a formal written request and send this requisition to EXIST.

3 EXIST cannot be held responsible for any loss or damage whatsoever caused resulting from data distribution flaws, delays or service interruptions; interrupted, incoherent and erroneous data or other possible misinterpretations.

4 This Protocol herein does not imply the transfer of intellectual property rights of data and analysis under the ownership of EXIST.

5. Subject matter of the service outlined in this Protocol is free of charge. EXIST reserves the right to demand a fee for this service in the future and this change shall be announced on www.epias.com.tr before being effective. Unless the COMPANY accepts pricing; signs and sends the new Protocol in 5 business days following this announcement, EXIST has a right to terminate COMPANY's access to data without a further notice/warning.

6. COMPANY shall not use the acquired data for illicit purposes or make it used by 3rd parties for unlawful acts and cannot manipulate and/or make changes to data. COMPANY may share the data with 3rd parties only by showing EXIST as reference.

COMPANY acknowledges that under necessary circumstances EXIST has a right to change the  $\overline{7}$ scope of this service and other relevant issues; accepts the fact that without showing a cause or making a notification EXIST can cease COMPANY's access to TRANSPARENCY PLATFORM and terminate web service Protocol.

COMPANY NAME: STAMP: SIGNATURE: DATE: Company Contact Person With Regards To Web Services NAME-LAST NAME: PHONE: E-MAIL:

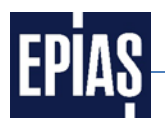

# **1.4 The relevant parts of the Terms & Conditions shall be filled in and sent to by cargo to the address below with the wet signature and the company stamp.**

#### *Enerji Piyasaları İşletme A.Ş*

*BMaslak Mahallesi Taşyoncası Sokak No:1/F F2 Blok 34485 Sarıyer/İstanbul/Türkiye* 

Your IP number is defined in the EPİAŞ White List, within two business days following the arrival of your cargo. After defining your IP you can use Web services and EPIAS API Portal.

If you have any problems about the IP process, please feel free to contact us at [seffaflik@epias.com.tr](mailto:gorusleriniz.seffaflik@epias.com.tr), If you have any problems about the technical issues, please feel free to contact us at apideveloperportal@epias.com.tr

#### **2 API PORTAL REGISTRATION**

API PORTAL registration process for the current users of the Transparency Platform Web Service who have already signed the Web Service Terms & Conditions and registered their Ips, is explained below.

#### **2.1 Visit EPİAŞ API PORTAL website ([https://apiportal.epias.com.tr/exchange/\).](https://apiportal.epias.com.tr/exchange/)**

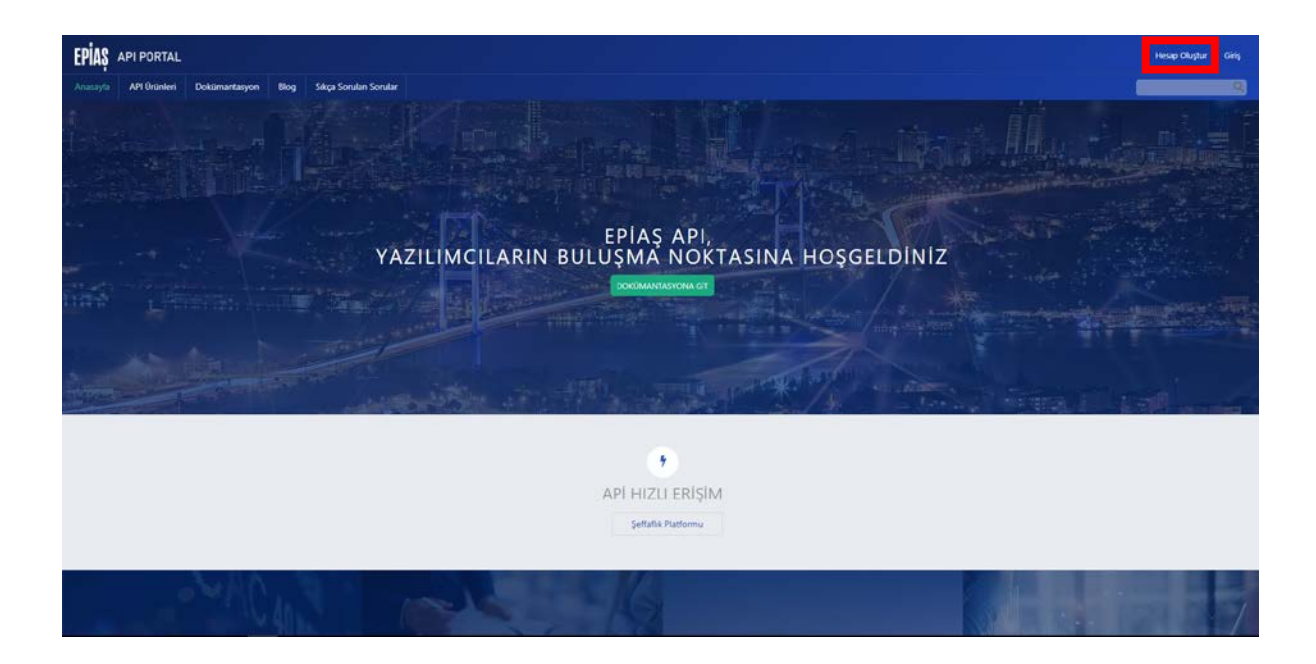

**Click on the "Hesap Oluştur" link at the main page.**

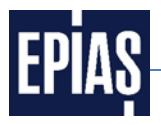

**2.2 Fill the online form and complete the sign-up process.**

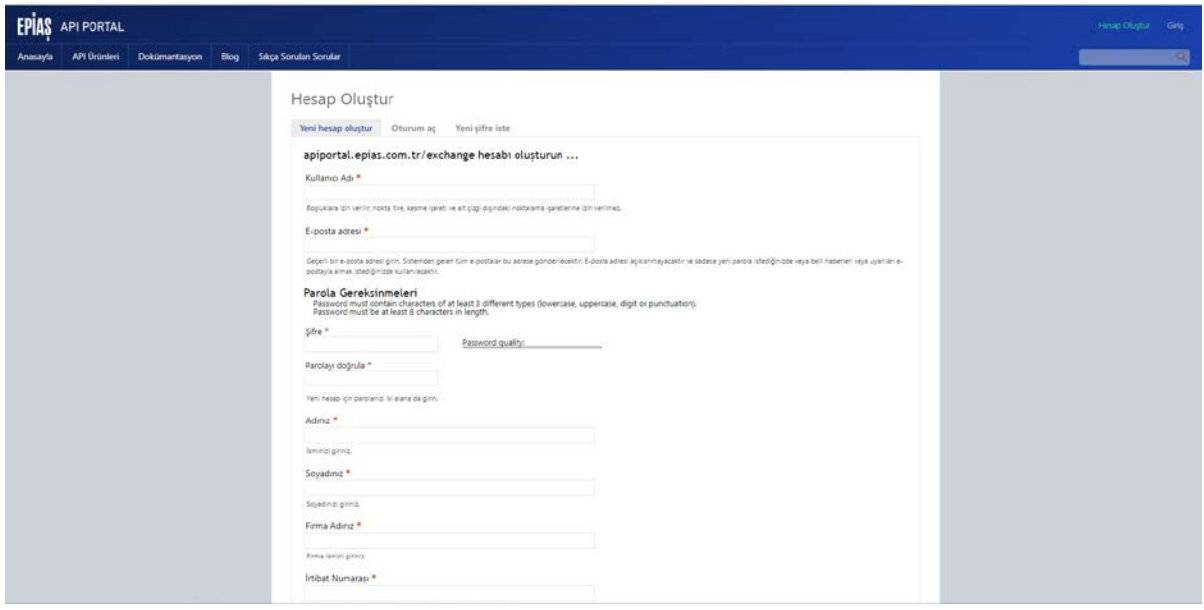

**2.3 Sign in the API PORTAL by using account information.**

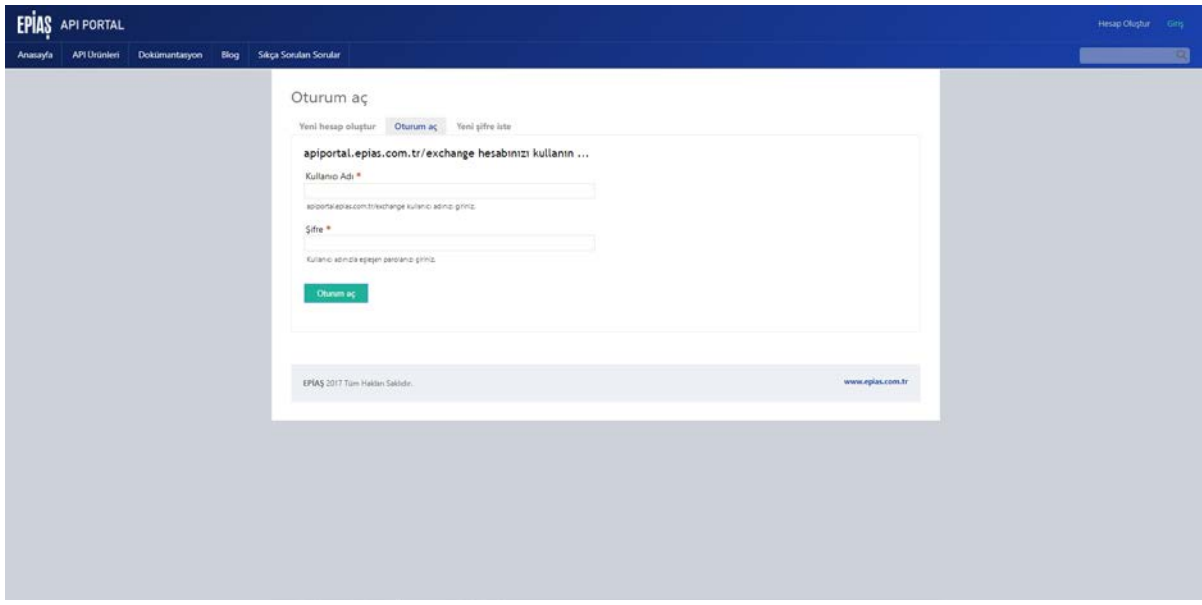

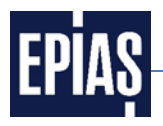

**2.4 Click on the "API Ürünleri" link at the main page of EPİAŞ API PORTAL.**

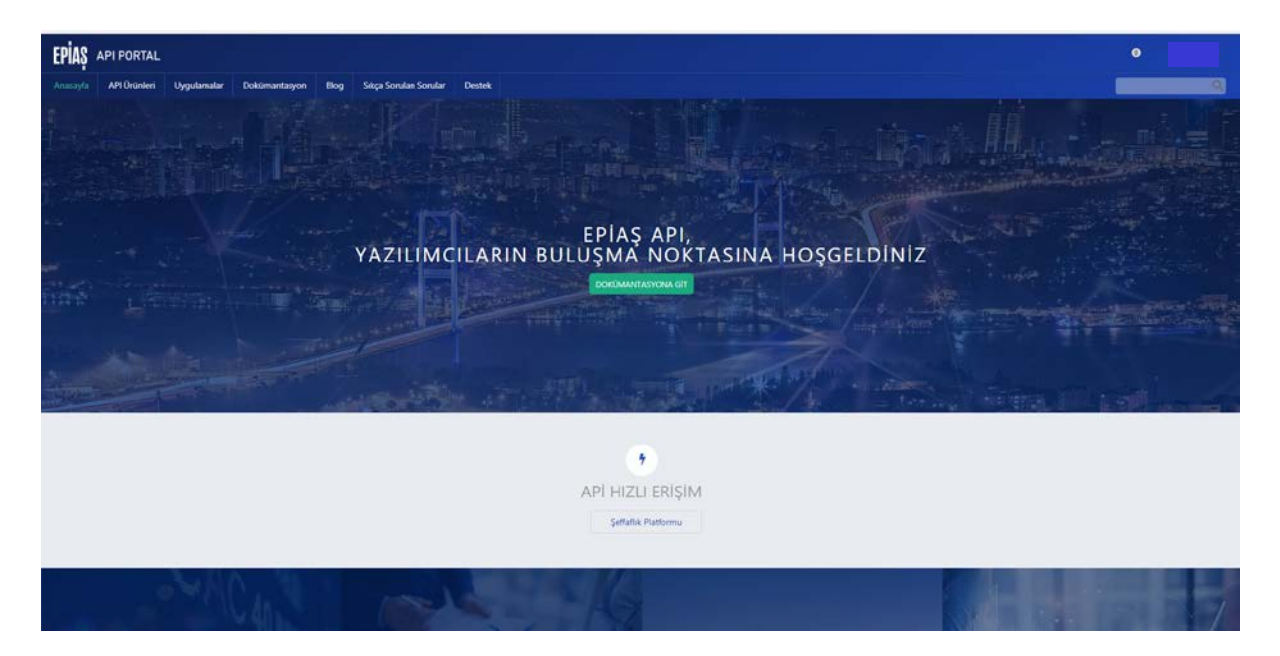

# **2.5 Click on the "Şeffaflık Platformu (1.0.0)" link.**

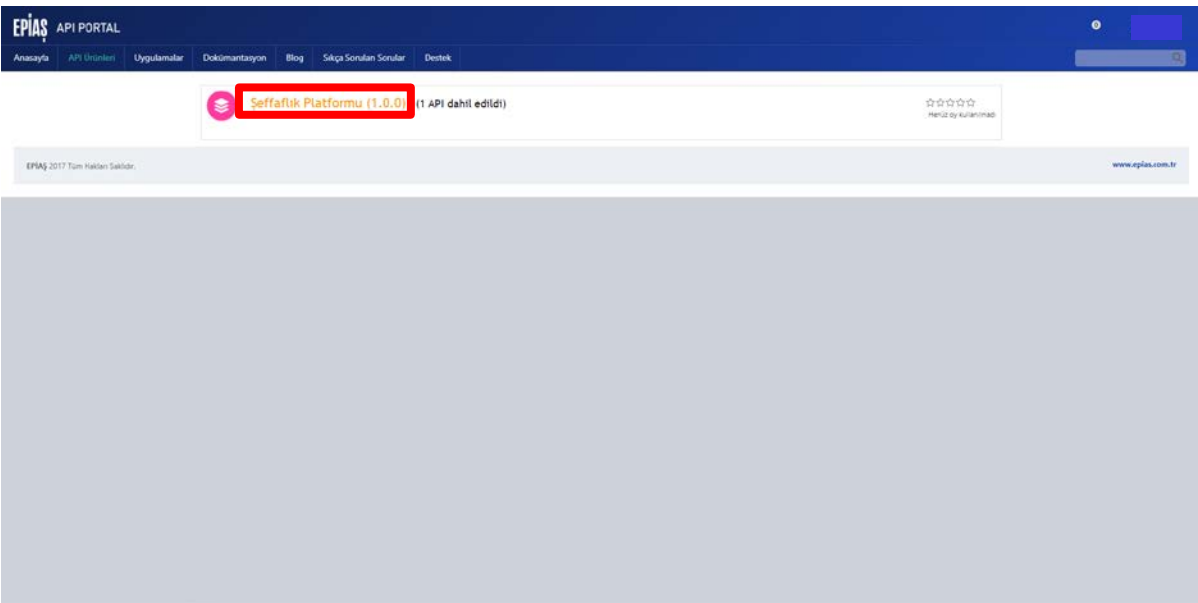

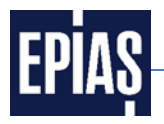

**2.6 Click on the "Abone ol" link.**

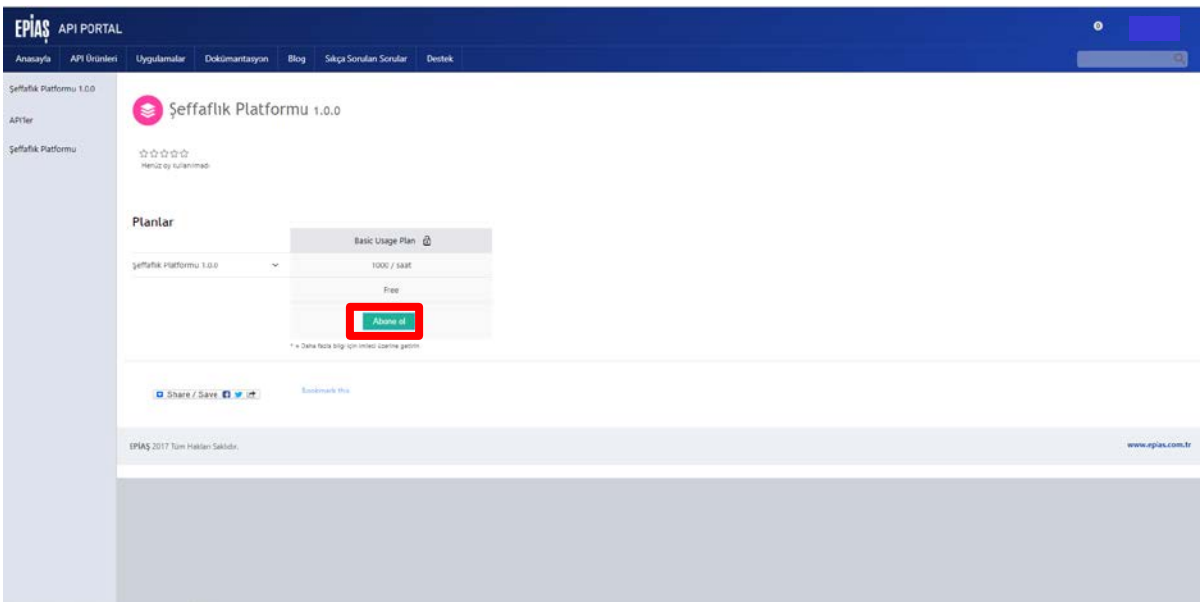

**2.7 Pop-up appears because the user has not created application at the API PORTAL before. Click on the "Yeni bir uygulama kaydedin" link.**

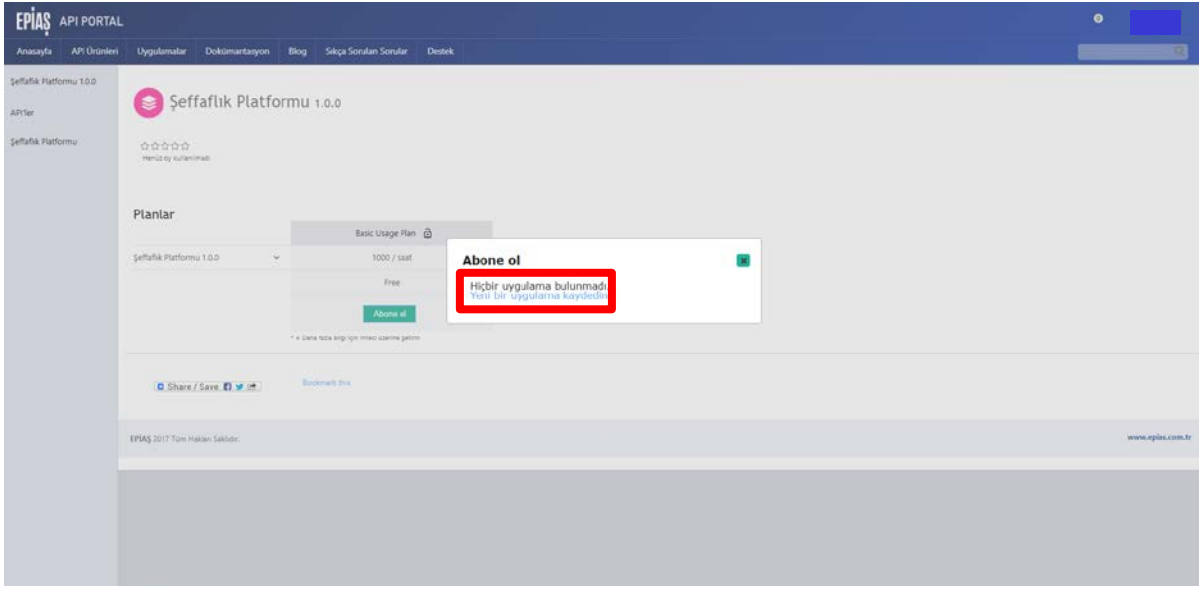

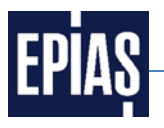

**2.8 Enter the name of the application in the "Title" section and click on the "Gönder" link below to register the application.**

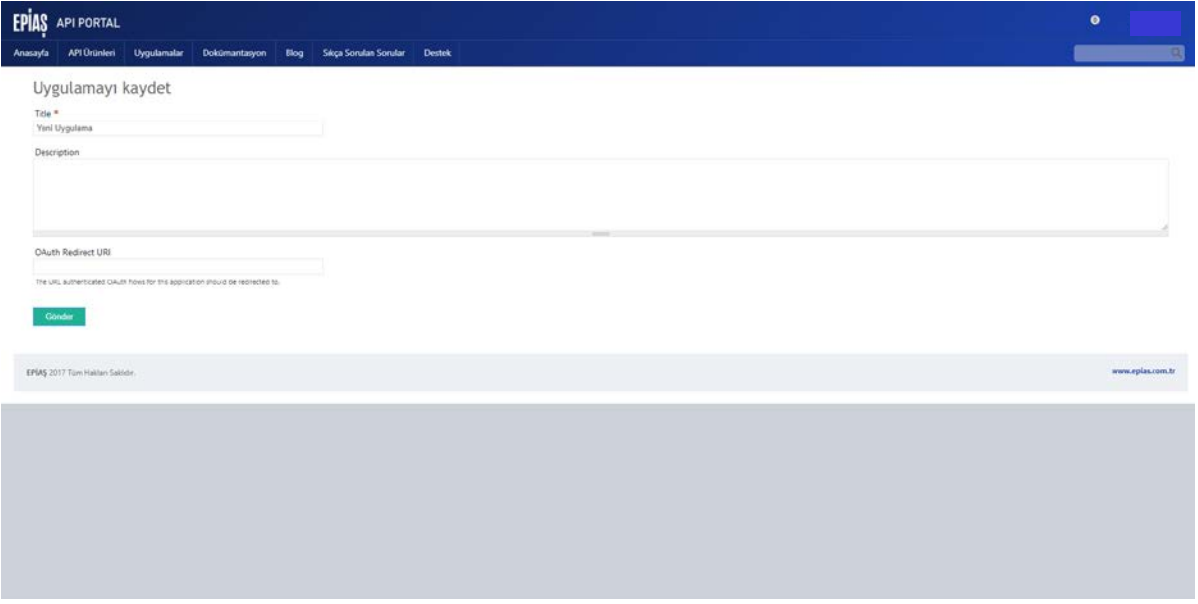

**2.9 Details of the created application appears. Click on the "Kullanılabilir API'lere" link.**

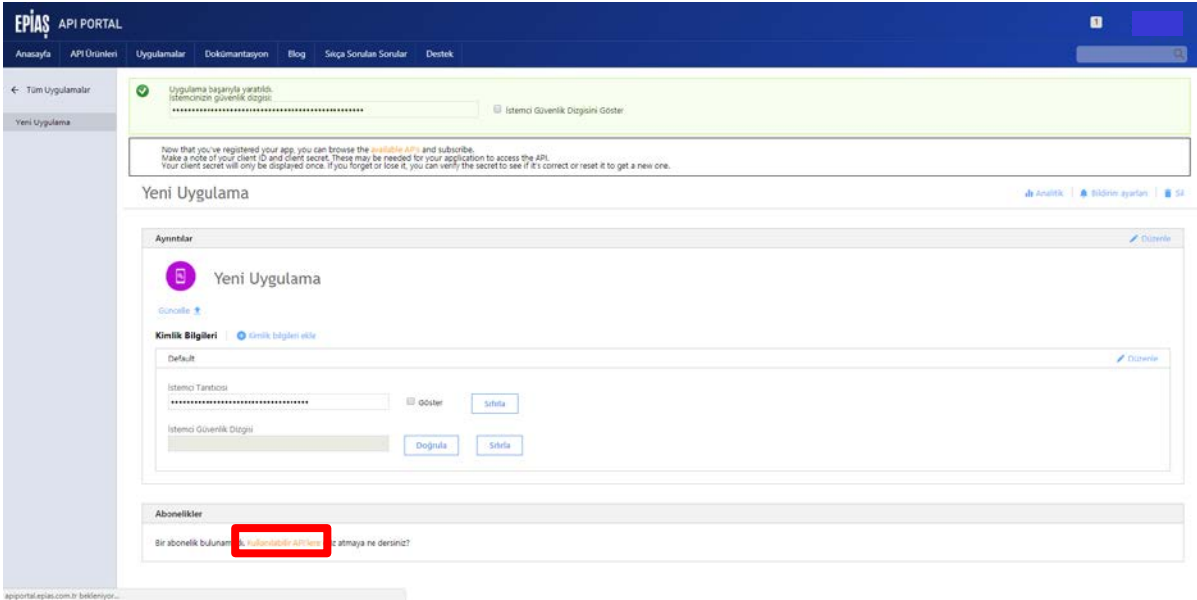

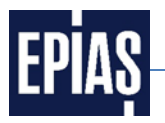

**2.10 API Ürünleri (API Products) page opens and click on the "Şeffaflık Platformu (1.0.0)" link.**

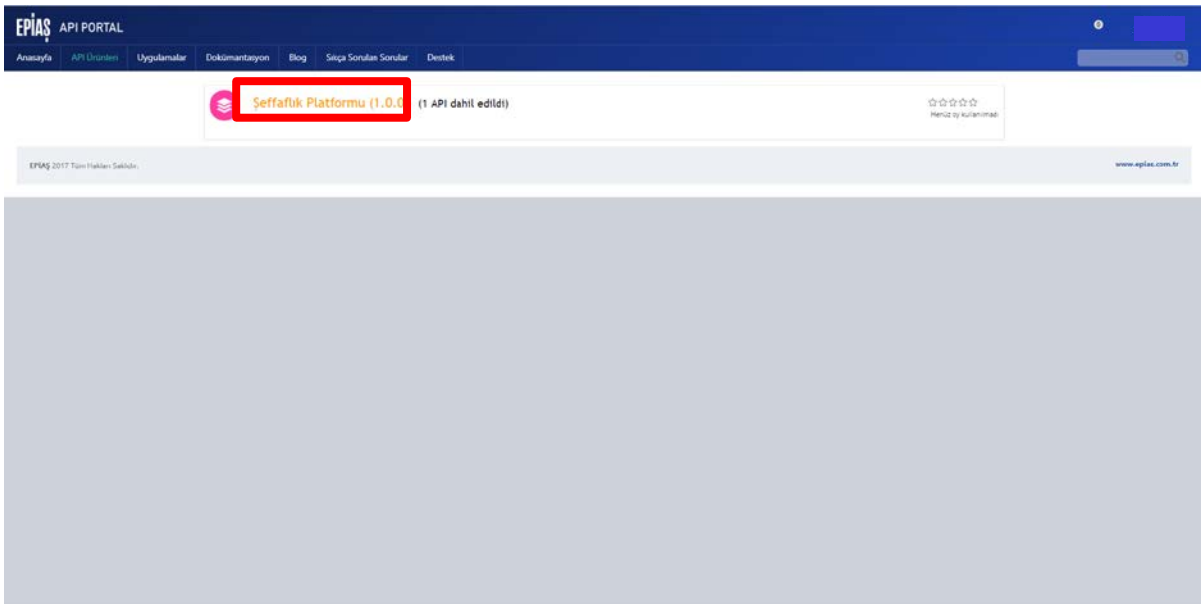

**2.11 Click on the "Abone ol" link.**

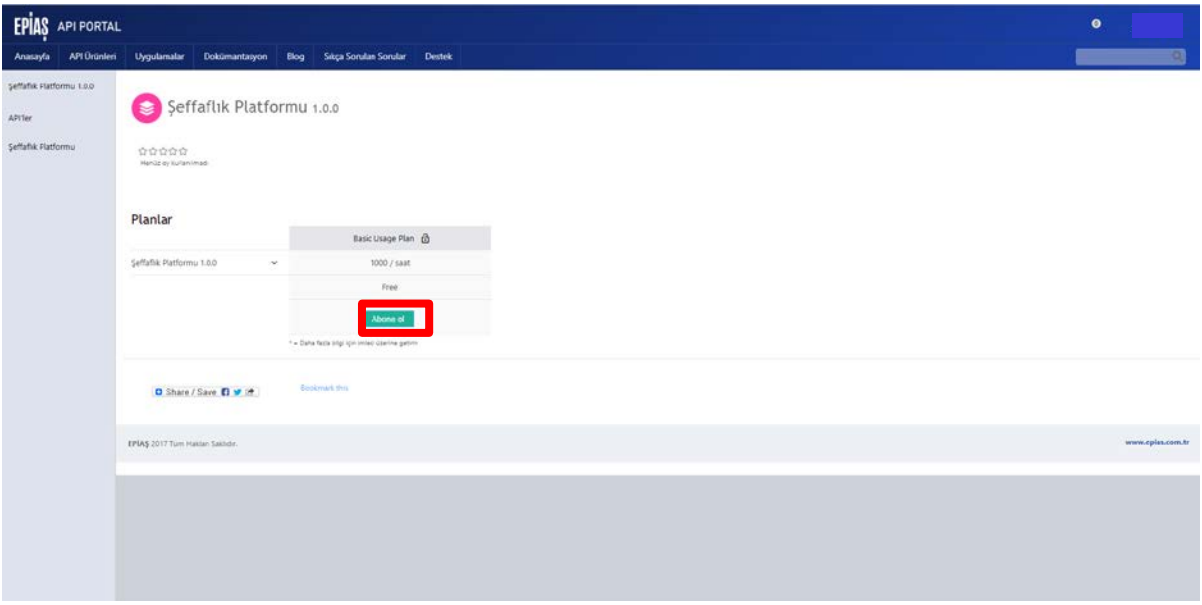

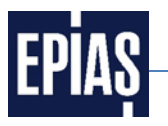

**2.12 Select the name of the created application at the pop-up window and click on the "Abone ol" link.**

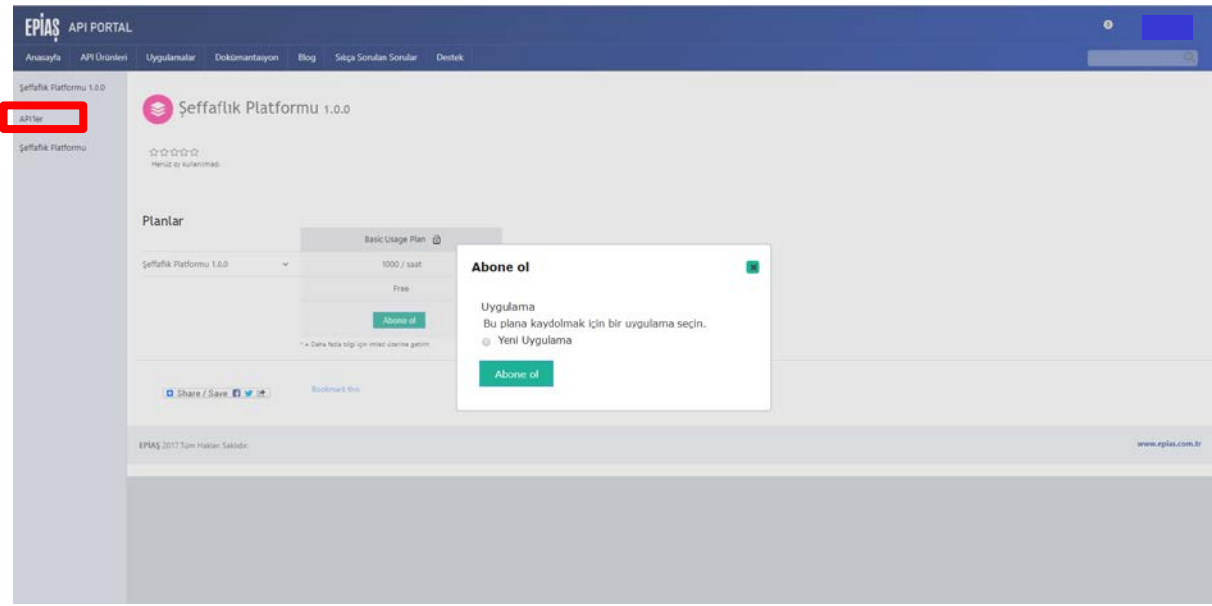

**2.13 After that the message"Bu plana başarıyla abone olundu" appears on the top of the screen which means that the subscription to this plan is done successfully. Click on the "Şeffaflık Platformu" link on the left of the page. (not "Şeffaflık Platformu 1.0.0")** 

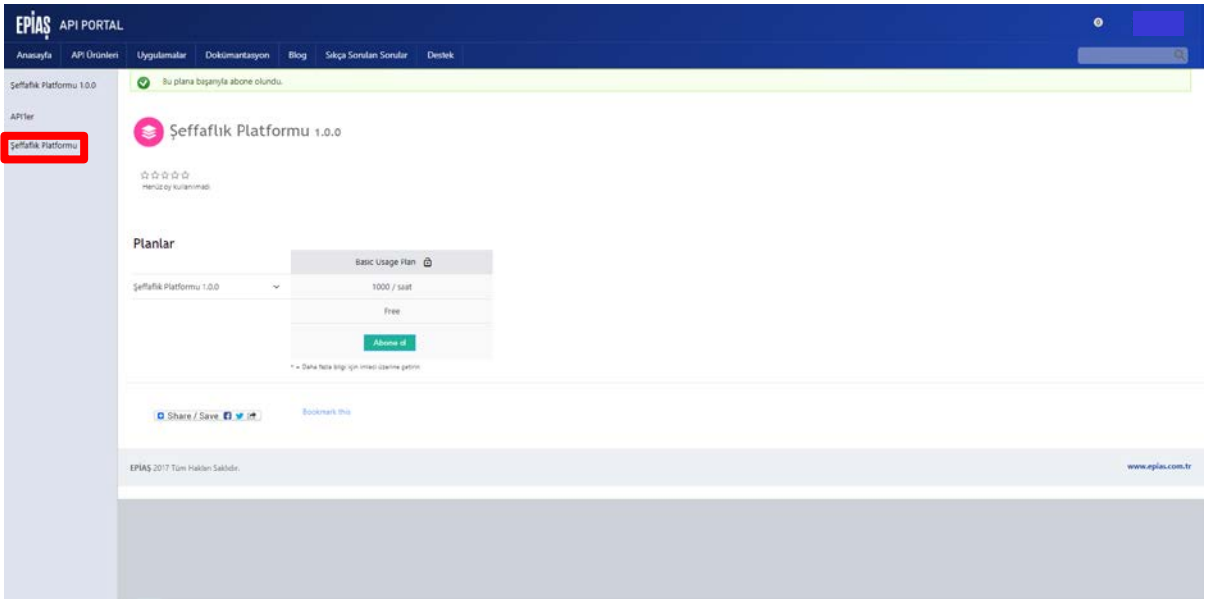

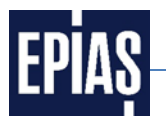

**2.14 After clicking "Şeffaflık Platformu" link, the page below opens. Scroll down the page.**

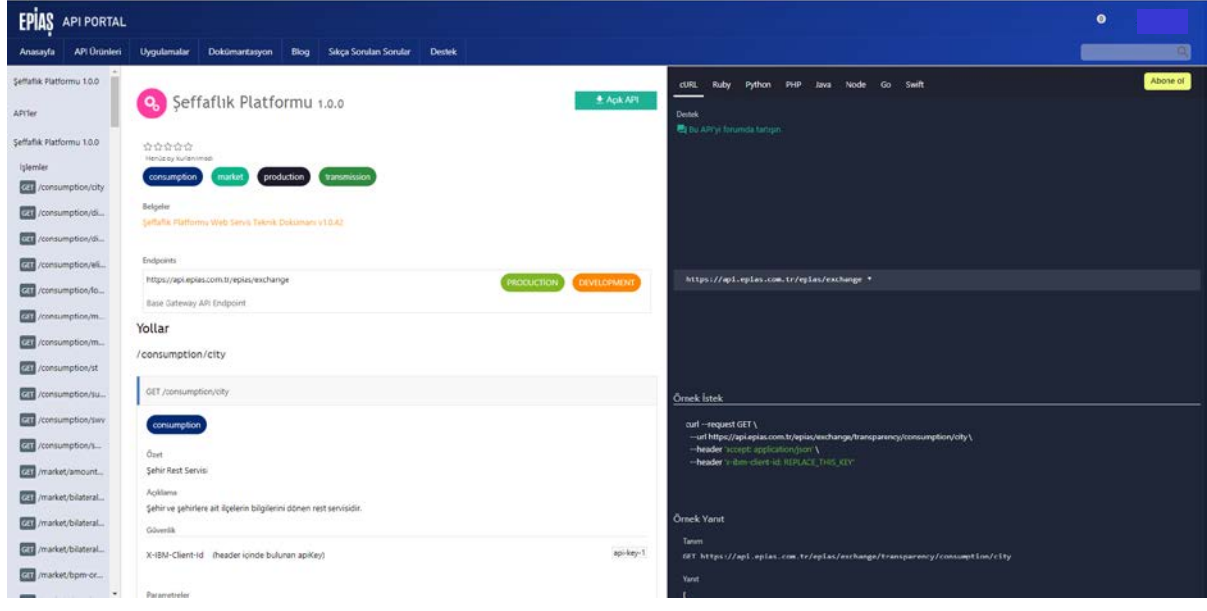

# **2.15 Click on the "Çağrı işlemi" link on the right.**

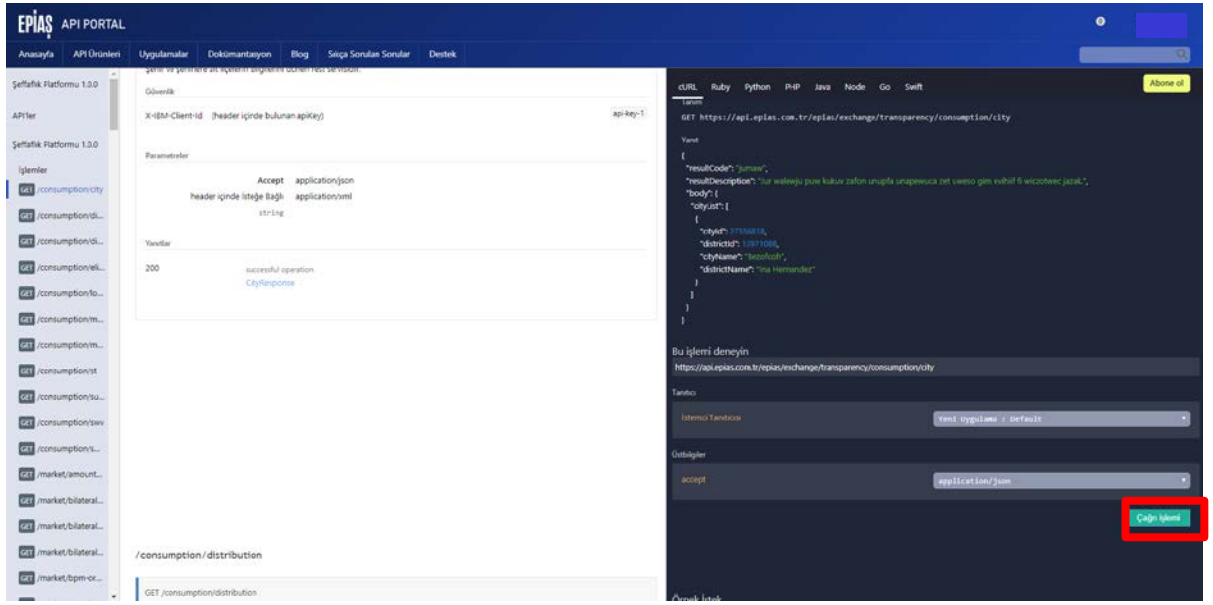

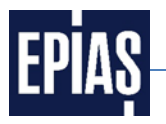

**2.16 Scroll down the same page and the called data appears under the "Yanıt" section.**

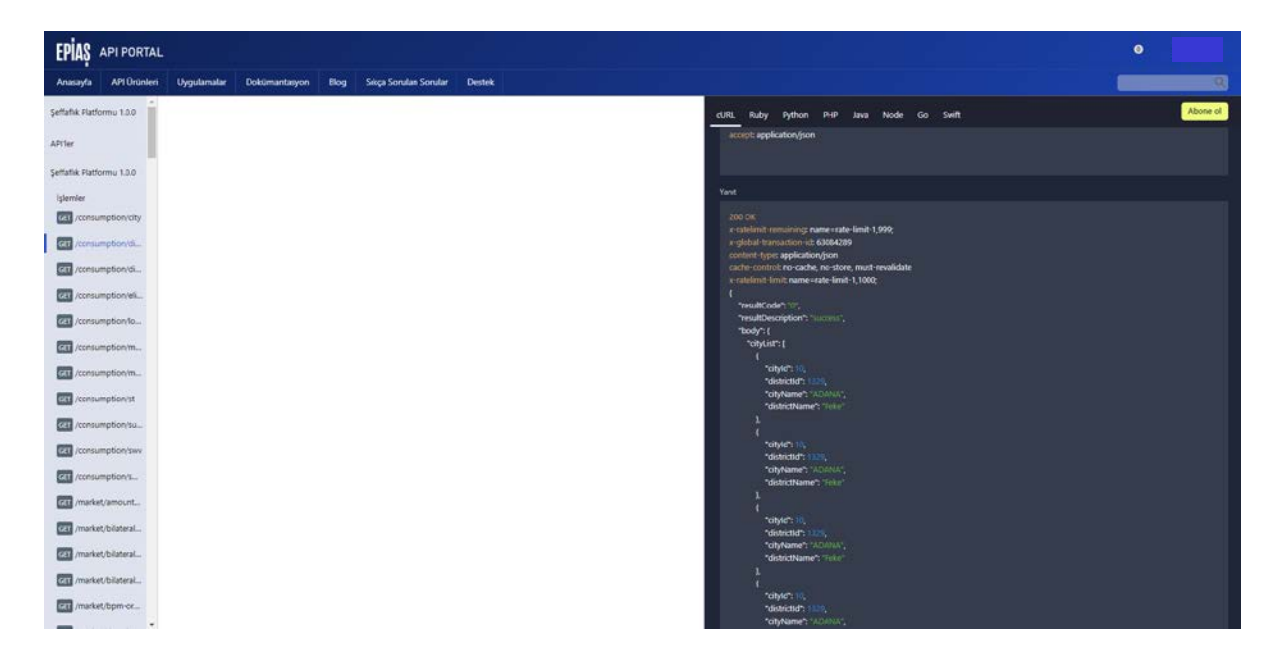